#### **Plan**

#### **Programmation Internet**

**Cours 5**

**kn@lri.fr http://www.lri.fr/~kn** **1 Systèmes d'exploitation (1/2)** ✔ **2 Systèmes d'exploitation (2/2)** ✔ **3 Réseaux, TCP/IP** ✔ **4 Web et HTML** ✔ **5 CSS 5.1 Introduction 5.2 Boîtes 5.3 Autres propriétés 5.4 Selecteurs**

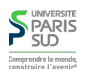

#### **Cascading Style Sheets (CSS)**

**CSS : Langage permettant de décrire le style graphique d'une page HTML**

**On peut appliquer un style CSS**

 **À un élément en utilisant l'attribut** style  **À une page en utilisant l'élément** <style>...</style> **dans l'en-tête du document (dans la balise**

<head>...</head> **).**

**À un ensemble de pages en référençant un fichier de style dans chacune des pages**

**L'attribut style**

<a href="http://www.u-psud.fr" style="color:red">Un lien</a>

**Apperçu:**

**S** PARIS Comprendre le monde<br>construire l'eveniri

**Un lien**

**Inconvénients :**

**il faut copier l'attribut style pour tous les liens de la page modification de tous les éléments difficiles**

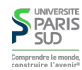

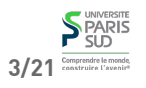

# **L'élément style**

 <html> <head> <title>...</title> <style> a { color: red; } </style> </head> <body> <a href="…">Lien 1</a> <a href="…">Lien 2</a> </body> </html>

#### **Apperçu :**

#### **Lien 1 Lien 2**

**Inconvénient : local à une page**

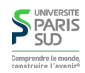

### **Syntaxe**

**Une propriété CSS est définie en utilisant la syntaxe:**

nom\_prop : val\_prop ;

- **Si on utilise l'attribut** style **d'un élément:**
- <a href="…" style="color:red;border-style:solid;border:1pt;">Lien 1</a>

#### **Si on utilise un fichier** .css **ou une feuille de style:**

```
 a {
            color : red;
            border-style: solid;
            border: 1pt;
       }
    h1 { /* Le style des titres de niveau 1 */ text-decoration: underline;
            color: green;
        }
S PARIS
```
### **Fichier .css séparé**

**Fichier** style.css**:**

a { color: red;

**Fichier** test.html**:**

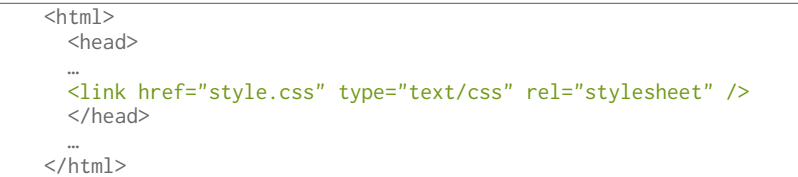

#### **Modifications & déploiement aisé**

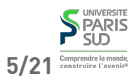

#### **Plan**

**1 Systèmes d'exploitation (1/2)** ✔ **2 Systèmes d'exploitation (2/2)** ✔ **3 Réseaux, TCP/IP** ✔ **4 Web et HTML** ✔ **5 CSS 5.1 Introduction** ✔ **5.2 Boîtes 5.3 Autres propriétés 5.4 Selecteurs**

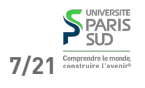

#### **Unités de longueur**

**CSS permet de spécifier des longueurs comme valeurs de certaines propriétés (position et taille des éléments, épaisseur des bordures, …). Les longueurs doivent comporter une unité. Les unités reconnues sont:**

- **px : pixel**
- **in : pouce (2,54cm)**
- **cm : centimètre**
- **mm : millimètre**
- **pt : point (1/72ème de pouce, 0,35mm)**
- **pc : pica (12 points)**
- **em : facteur de la largeur d'un caractère de la police courante**
- **ex : facteur de la hauteur d'un caractère « x » de la police courante**
- **% : pourcentage d'une valeur particulière (définie par propriété)**
- **vh** : viewport height (% de la hauteur de la partie visible de la page) **CSSS**
- **vw :** *viewport width* **(% de la largeur de la partie visible de la page) <b>CSS**<br>SUSSION

### **Marge, bordure, ajustement**

**On peut spécifier jusqu'à 4 valeurs:**

- **1 valeur: toutes les dimensions égales à cette valeur**
- **2 valeurs: haut et bas égal à la première valeur, gauche et droite égale à la deuxième**
- **3 valeurs: haut à la première valeur, gauche et droite égale à la deuxième, bas égal à la troisième**
- **4 valeurs: haut, droit, bas, gauche**

 span { padding:10pt 20pt 5pt 0pt; margin:10pt 5pt; border-width:3pt; border-color:red blue green; border-style:solid dotted; }

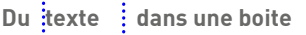

#### **Boîte**

**Chaque élément de la page HTML possède une boîte rectangulaire qui délimite le contenu de l'élément:**

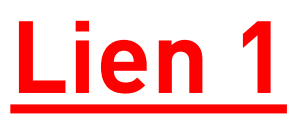

#### **La taille t du contenu est calculée pour que:**

 $(height|width) = padding + margin + border + t$ 

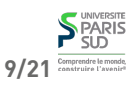

# **Modes d'affichage**

**La propriété display contrôle le mode d'affichage d'un élément:**

- **none : l'élément n'est pas dessiné et n'occupe pas d'espace**
- **inline : l'élément est placé sur la ligne courante, dans le flot de texte. La taille du contenu (avec les marges, ajustements et bordures) dicte la taille de la boîte,** height et width sont ignorés (<i>, <b>, <span>, <em>, … **sont inline par défaut).**
- **block : l'élément est placé seul sur sa ligne. La taille est calculée automatiquement mais peut être modifiée par** width **et** height **(**<div>, <h1>, <p>, … **sont block par défaut)**
- **inline-block positionné comme inline mais la taille peut être modifiée comme : pour block**

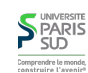

Comprendre le mond

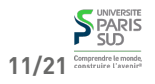

### **Modes d'affichage (exemples)**

# **Positionnement**

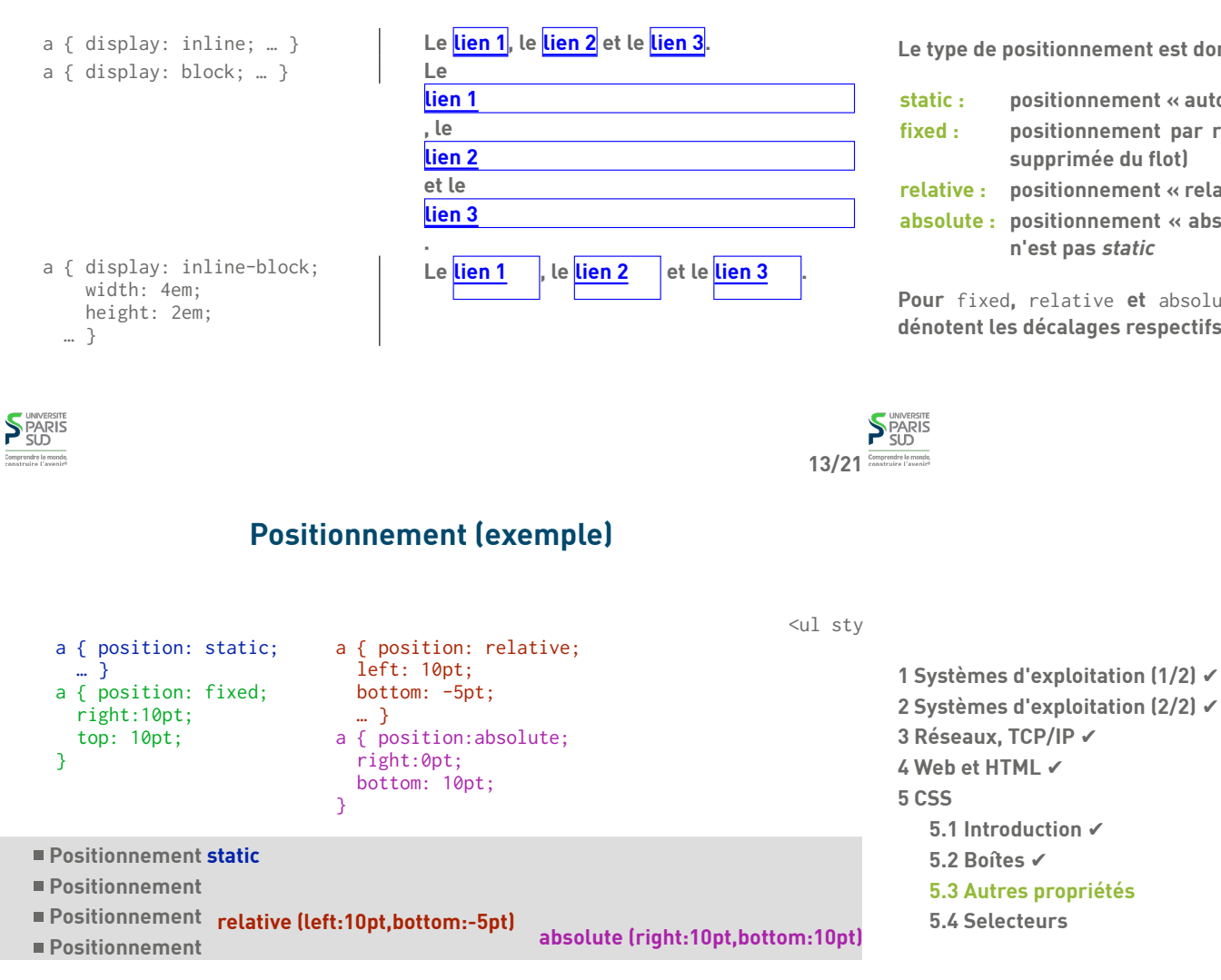

**S** PARIS

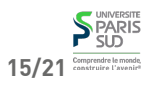

**Le type de positionnement est donné par la propriété position**

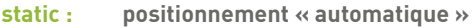

- **fixed : positionnement par rapport à la fenêtre du navigateur (la boîte est supprimée du flot)**
- **relative : positionnement « relatif » par rapport à la position normale**

**absolute : positionnement « absolu » par rapport à l'ancêtre le plus proche qui**

**Pour** fixed**,** relative **et** absolute**, les propriétés** top**,** bottom**,** left **et** right **dénotent les décalages respectifs.**

**Plan**

**2 Systèmes d'exploitation (2/2)** ✔

### **Couleurs**

## **Propriétés du texte**

**Les couleurs peuvent être données:**

**par nom symbolique: red, blue, purple, …**

- **en hexadécimal:** #xxyyzz**, avec** 00 ≤ xx,yy,zz ≤ ff
- **en décimal:**  $rgb(x, y, z)$ , avec  $0 \le x, y, z \le 255$
- **en décimal avec transparence:** rgba(x, y, z, a)**, avec** 0 ≤ x,y,z ≤ 255 **et** 0 ≤
- a ≤ 1 **CSS3**

**Certaines propriétés permettent d'alterer le rendu du texte d'un élément**

**direction :** ltr **ou** rtl **(orientation du texte) text-transform :** capitalize**,** uppercase**,** lowercase **text-decoration :** underline**,** overline**,** line-through **text-align :** left**,** right**,** center**,** justify **text-indent :** longueur du retrait de paragraphe

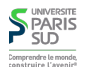

# **Propriétés de la police**

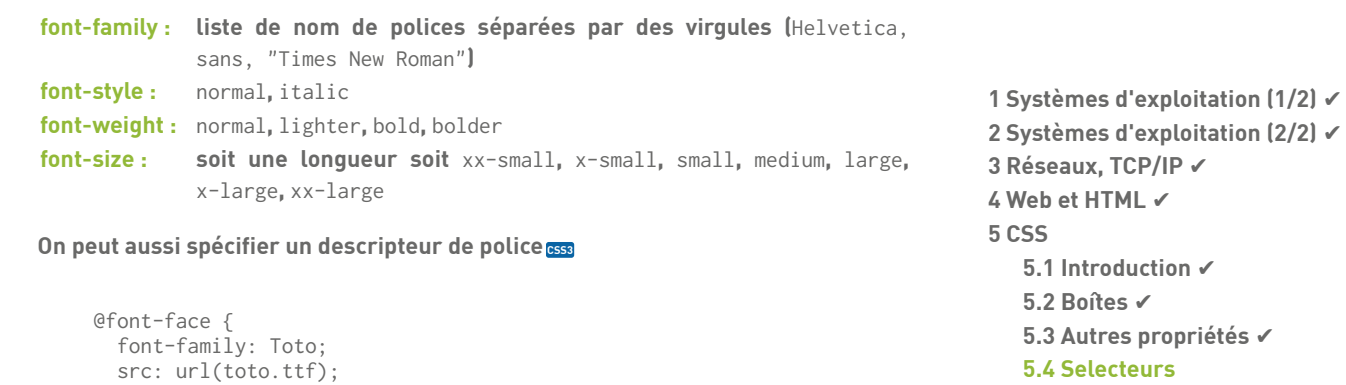

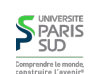

}

a { font-family: Toto; }

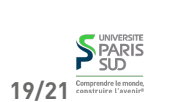

**17/21**

**S**PARIS

**Plan**

# **Selecteurs**

**On peut sélectionner finement les éléments auxquels un style s'applique**

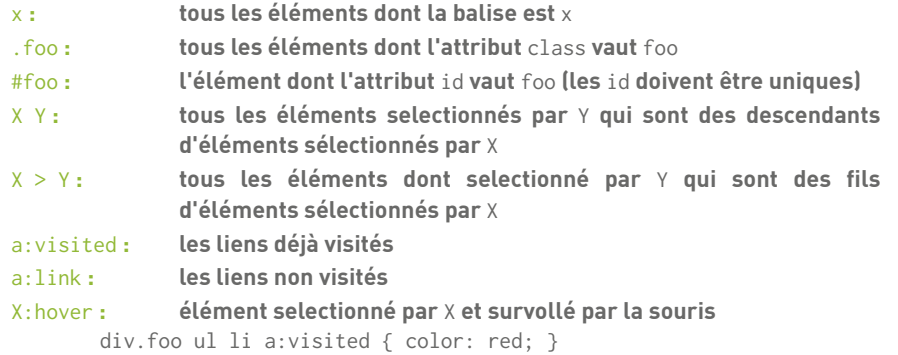

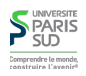